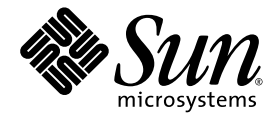

# Sun StorEdge<sup>™</sup> 3000 Family 版本 2.1 軟體補充資料

Sun Microsystems, Inc. www.sun.com

文件號碼 819-4276-10 2005年11月,修訂版 A

請將您對本文件的意見提交至: http://www.sun.com/hwdocs/feedback

Copyright © 2005 Dot Hill Systems Corporation and others. 版權所有。

Sun Microsystems, Inc. 和 Dot Hill Systems Corporation 擁有本產品或本文檔中收錄技術有關的智慧財產權。這些智慧財產權包含 http://www.sun.com/patents 上所列出的一項或多項美國專利,以及在美國或其他國家/地區擁有的一項或多項其他專利或申請中專利,但並<br>http://www.sun.com/patents 上所列出的一項或多項美國專利,以及在美國或其他國家/地區擁有的一項或多項其他專利或申請中專利,但並

本文件及相關產品在限制其使用、複製、發行及反編譯的授權下發行。未經 Sun 及其授權人 (如果有) 事先的書面許可,不得使用任何方法、任<br>何形式來複製本產品或文件的任何部份。

協力廠商軟體,包含字型技術,其版權歸 Sun 供應商所有,經授權後使用。

本產品中的某些部分可能源自加州大學授權的 Berkeley BSD 系統的開發成果。UNIX 是在美國及其他國家/地區的註冊商標,已獲得 X/Open Company, Ltd. 專屬授權。

Sun、Sun Microsystems、Sun 標誌、Sun StorEdge、AnswerBook2、docs.sun.com、Java 與 Solaris 是 Sun Microsystems, Inc. 在美國及其他 國家/地區的商標或註冊商標。

所有 SPARC 商標都是 SPARC International, Inc. 在美國和其他國家/地區的商標或註冊商標,經授權後使用。具有 SPARC 商標的商品均以 Sun Microsystems, Inc. 開發的架構為基礎。

美國政府權利 - 商業軟體。政府使用者均應遵守 Sun Microsystems, Inc. 的標準授權合約和 FAR 及其增補文件中的適用條款。

本文件以其 「原狀」提供,對任何明示或暗示的條件、陳述或擔保,包括對適銷性、特殊用途的適用性或非侵權性的暗示保證,均不承擔任何 責任,除非此免責聲明的適用範圍在法律上無效。

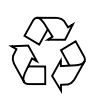

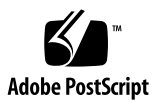

目錄

- **1.** [簡介](#page-4-0) **1** 2.1 [翻譯發行版本](#page-4-1) 1 [文件集](#page-5-0) 2
- **2. [Sun StorEdge CLI](#page-6-0)** 版本 **2.1** 增強功能 **3**
- **3. [Sun StorEdge Configuration Service](#page-14-0)** 說明 **11**

第 **1** 章

## <span id="page-4-0"></span>簡介

本補充資料提供 2.1 軟體增強功能及相關翻譯文件的摘要。

## <span id="page-4-1"></span>2.1 翻譯發行版本

- 2.1 翻譯發行版本包含下列翻譯更新。
- 已翻譯的 2.1 軟體套裝模組

如需軟體下載指示,請到您的產品網站參閱陣列的版本說明,或直接到下列網址的 Sun Download Center:

http://www.sun.com/software/download/

軟體有法文、日文、簡體中文和繁體中文的翻譯版本。

■ Sun StorEdge 3000 Family 2.1 軟體補充資料

本補充資料摘要說明 Sun StorEdge 3000 Family Configuration Service 2.1 和 Sun StorEdge CLI 2.1 提供的版本 2.1 軟體增強功能。這些資訊將更新於 2005 年 7 月發 行的已翻譯之版本 2.0 軟體使用者文件。

備註 **–** 2.1 軟體可使用於所有 Sun StorEdge 3000 Family 陣列。不過,要使用所有 2.1 功能和增強功能,您必須在 Sun StorEdge 3000 Family RAID 控制器安裝 4.1x 韌體。

■ 新近翻譯的 Sun StorEdge 3320 SCSI Array 文件位於:

```
http://www.sun.com/products-n-
solutions/hardware/docs/Network_Storage_Solutions/Workgroup/
3320
```
或者

<http://docs.sun.com/app/docs/coll/3320SCSIarray>

文件有法文、日文、簡體中文、繁體中文和韓文的翻譯版本。

## <span id="page-5-0"></span>文件集

以下清單顯示翻譯版文件集。

### 表 **1-1** Sun StorEdge 3000 Family 翻譯版文件

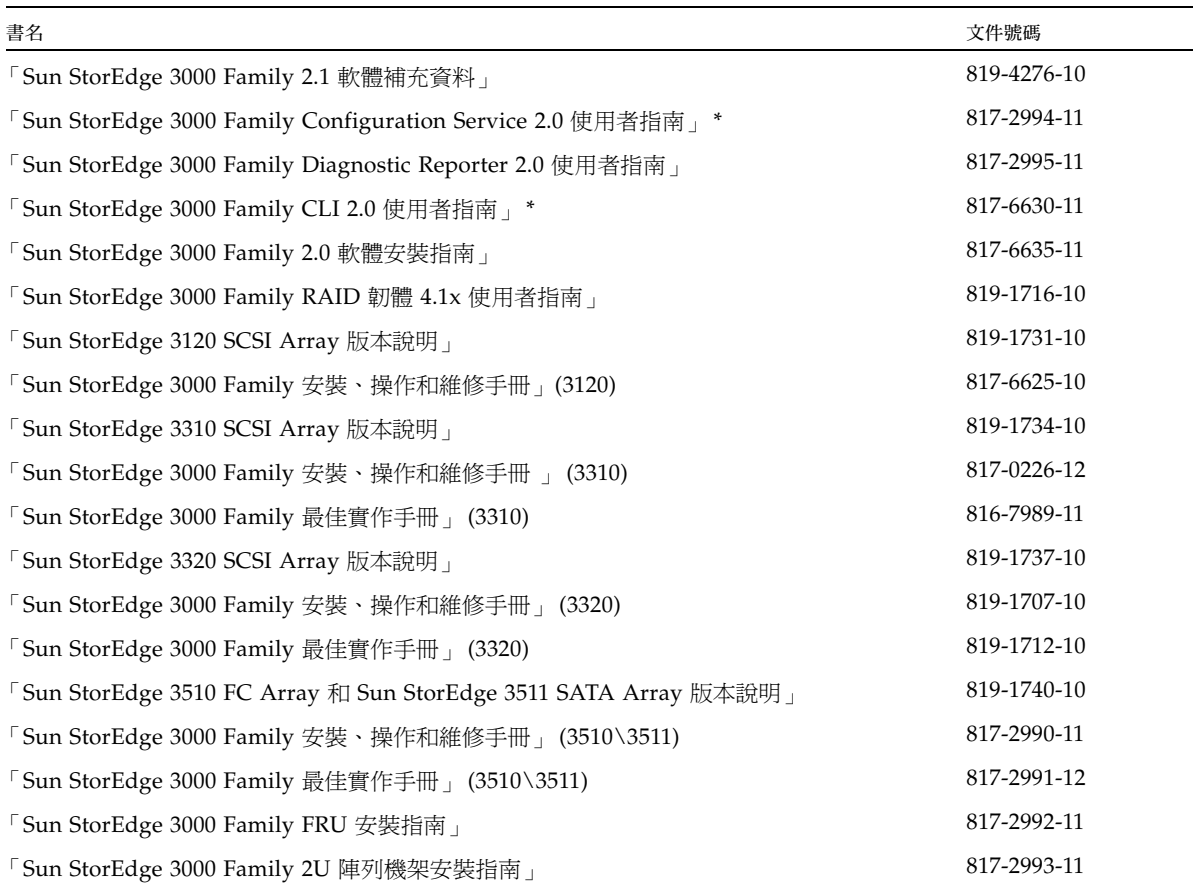

\* 本補充資料提供這些手冊的最新資訊。

## <span id="page-6-0"></span>Sun StorEdge CLI 版本 2.1 增強功能

下列主題說明 Sun StorEdge CLI 版本 2.1 的增強功能和用法。

- 新的掃描磁碟指令。請參閱第 3 頁 「[scan disk](#page-6-1)」。
- 數種指令的其他參數選項、值和輸出。
	- 第5頁 「[set logical-volume](#page-8-0)」
	- 第 6 頁 「[map partition](#page-9-0)」
	- 第 7 頁 「[show channels](#page-10-0)」
	- 第7頁 「[show events](#page-10-1)」
	- 第8頁 「[show frus](#page-11-0)」
	- 第9頁「其他輸出資訊」

<span id="page-6-1"></span>scan disk

說明

scan disk 指令可以在不需要關閉陣列的情況下掃描磁碟並使硬碟變得可用。當 Sun StorEdge 3000 Family SCSI 陣列啓動時,控制器會掃描透過磁碟機通道連線的所有實 體磁碟機。和 Sun StorEdge 3000 FC 及 SATA 陣列不同, 如果 Sun StorEdge 3000 Family SCSI 陣列已完成初使化且已連接實體磁碟機,在下一次控制器重設前,控制器 無法自動辨識新的磁碟機。此運作方式中的差異是由於光纖通道和 SCSI 架構及協定之 間的差異。

語法

scan disk [磁碟清單]

表 **2-1** scan disk 的引數

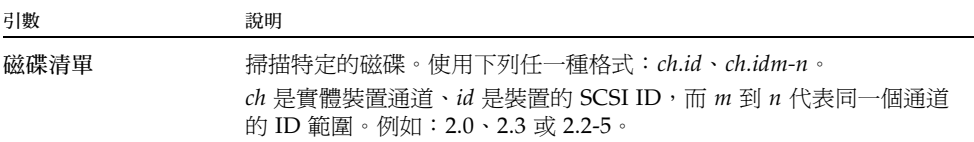

#### 範例

下列範例掃描磁碟 2。

sccli> **scan disk d2.11**

download nvram、save nvram、upload nvram

已儲存的 NVRAM 檔案是受限於作業系統的。您必須將檔案下載到與其儲存檔案時相 同的作業系統中。例如,若檔案儲存在 Solaris 作業系統,您必須從 Solaris 作業系統將 其下載。

set logical-drive

已新增 **default** 值為寫入策略引數的選項,並新增指定引數。

語法

set logical-drive {*ld* 索引 | *ld-id*} [寫入策略] [指定]

表 **2-2** set logical-drive 的引數

| 引數       | 說明                                                                                                    |
|----------|----------------------------------------------------------------------------------------------------|
| ld 索引    | 指定邏輯磁碟機索引編號。例如:1d3。                                                                                                    |
| $ld$ -id | 指定邏輯磁碟機 ID。例如:71038221。                                                                                                    |
| 寫入策略     | 設定邏輯磁碟機的寫入策略,有效值:write-back、write-<br>through、default。若您未指定寫入策略,或指定 default,邏輯<br>磁碟機會使用控制器指定的寫入策略。若控制器變更寫入策略,邏輯<br>磁碟機的寫入策略將自動變更。若要設定控制器寫入策略,請使用<br>set cache-parameters 指令。 |
| 指定       | 指定邏輯磁碟機的控制器設定。若未指定値,依據預設會指定邏輯磁<br>碟機為主要控制器。有效値包括:primary 和 secondary。                                                                                                    |

### <span id="page-8-0"></span>set logical-volume

已新增 **default** 值為寫入策略引數的選項,並新增指定引數。

語法

set logical-volume {*lv* 索引 | *lv-id*} [指定] [寫入策略]

引數

表 **2-3** set logical-volume 的引數

| 引數       | 說明                                                                                                    |
|----------|----------------------------------------------------------------------------------------------------|
| lv 索引    | 設定邏輯磁碟區中的特定磁碟機。索引編號是由 Sun StorEdge CLI 所<br>產牛的。請使用 show logical-volumes 指令找出這個編號。                                                                                        |
| $1v$ -id | 設定邏輯磁碟區中的特定磁碟機。ID 編號是由 Sun StorEdge CLI 所<br>產牛的。請使用 show logical-volumes 指令找出這個編號。                                                                                       |
| 寫入策略     | 設定邏輯磁碟區的寫入策略,有效值:write-back、write-<br>through、default。若您未指定寫入策略,或您指定預設值,邏輯<br>磁碟區會使用控制器指定的寫入策略。若控制器變更寫入策略,邏輯<br>磁碟區的寫入策略將自動變更。若要設定控制器寫入策略,請使用<br>set cache-parameters 指令。 |
| 指定       | 指定邏輯磁碟機的控制器設定。若未指定値,依據預設會指定邏輯磁<br>碟機為主要控制器。有效值:primary、secondary。                                                                                                    |

<span id="page-9-0"></span>map partition

已新增下列新引數:read-only | read-write] [include | exclude] [遮罩] [名稱]

語法

若要對映分割區,請使用下列語法:

map 分割區 *ID* channel 通道號碼 target *SCSI-id* lun *lun* 號碼[*wwpn* | 主機 *ID*][read-only | read-write] [include | exclude] [遮罩] [名稱]

或者,若要對映分割區,請使用下列語法:

map 分割區 *ID* 通道*.*目標*.lun* [*wwpn* | 主機 *ID*][read-only | read-write] [include | exclude] [遮罩] [名稱]

#### 引數

表 **2-4** map partition 的引數

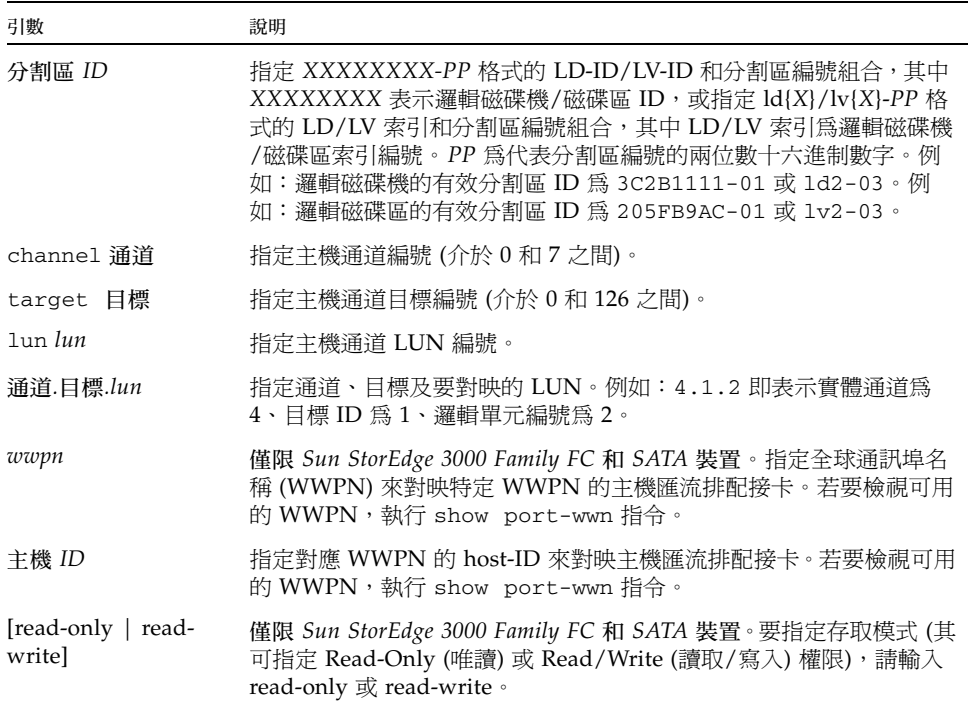

表 **2-4** map partition 的引數 (續)

| 引數                  | 說明                                                                                                    |
|---------------------|----------------------------------------------------------------------------------------------------|
| [include   exclude] | 僅限 Sun StorEdge 3000 Family FC 和 SATA 裝置。指定「include」以<br>允許 LUN 存取藉由 WWN 和 WWN 遮罩辨識的主機。輸入<br>「exclude」可拒絕已辨識之主機的 LUN 存取。若沒有主機被允許可<br>存取選取的 LUN (藉由指定 「include 」),則全部主機都可以存取該<br>LUN。當任何主機被允許可存取 LUN 時,就只有具有明確存取權的<br>主機(指定為 「include」)可以存取該 LUN。 |
| 遮罩                  | 僅限 Sun StorEdge 3000 Family FC 和 SATA 裝置。指定 WWN 遮罩。<br>LUN 存取的允許是根據由 WWN 和遮罩辨識的主機而定。                                                                                                    |
| 名稱                  | 僅限 Sun StorEdge 3000 Family FC 和 SATA 裝置。要設定篩選的名<br>稱,請輸入您想使用的名稱。                                                                                                    |

下列範例會將具索引編號 2 邏輯磁碟區的分割區 0 對映到 ID 112 通道 1 的 LUN。其會 設定讀取/寫入的存取權限,並包含篩選,因此所有主機都可存取 LUN, 並將其命名為 「sabre-2」。

# **sccli c2t0d0 map lv2-00 1.112.0 read-write include sabre-2**

<span id="page-10-0"></span>show channels

現在會顯示 RCCOM 通道。

<span id="page-10-1"></span>show events

show events 指令有一個新的引數 [-v]。

語法

show events  $[\text{last } \{n\} | \text{all}][-v]$ 

表 **2-5** show events 的引數

| 引數             | 說明                                                                                                    |
|----------------|----------------------------------------------------------------------------------------------------|
| last $\{n\}$   | 取得控制器的最新 <i>n</i> 件事件。                                                                                                    |
| latest $\{n\}$ | 取得控制器的最新 <i>n</i> 件事件。                                                                                                    |
| a11            | 取得控制器的所有事件。                                                                                                    |
| $[-v]$         | 若您使用 4.xx RAID 控制器,請指定 -v 選項以顯示有關錯誤訊息的<br>更多詳細資訊。若您使用 3.xx RAID 控制器,show events 指令會<br>自動顯示有關錯誤訊息的更多詳細資訊。若您使用 4.xx RAID 控制器<br>並使用預設値(沒有 -v 選項),錯誤訊息的顯示是直接根據控制器的文<br>字字串。 |

### <span id="page-11-0"></span>show frus

show frus 指令有一個新引數 [-q]。使用 -q 選項會從結果中排除 SATA MUX 板的資 訊,其將加速傳回資料。

### 語法

show frus  $[-q]$  --quick]

引數

表 **2-6** show frus 的引數

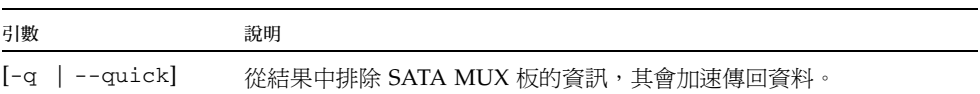

### <span id="page-12-0"></span>表 **2-7** CLI 2.1 中可得的新輸出資訊

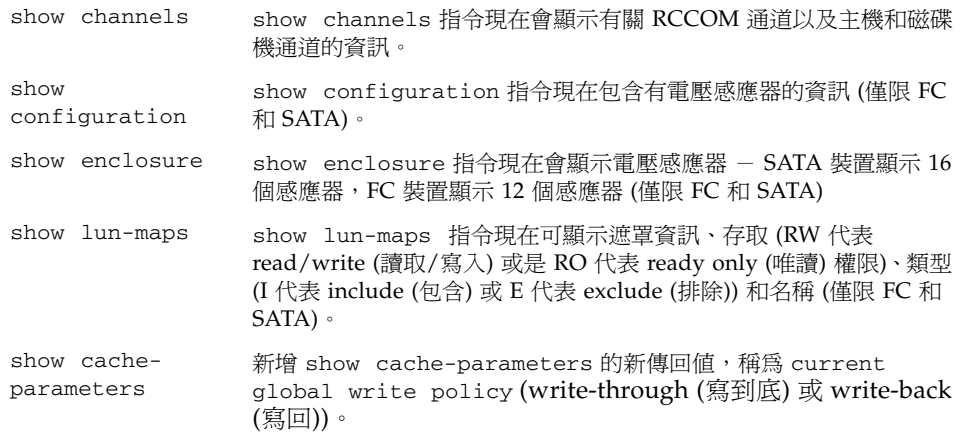

## <span id="page-14-0"></span>Sun StorEdge Configuration Service 說明

本章提供版本 2.0 和 2.1 軟體的其他說明和備註。

- 您最多可有 10 個用戶端連接到相同的 Sun StorEdge Configuration Service 代理程 式。用戶端包含 Sun StorEdge Configuration Service 主控台和 Sun StorEdge Diagnostic Reporter 常駐程式。
- 可使用光纖主機或 SCSI 連接啓用頻帶內 Storage 管理,或透過乙太網路連接埠啓用 頻帶外管理。
- 邏輯磁碟機事件訊息通常以字母 LG 為開頭,其為 Logical Group 的縮寫,可辨識 訊息套用至哪個邏輯磁碟機編號。
- [Max Drive Size] 顯示每個磁碟的總容量。減少這個值可以建立較小的邏輯磁碟機。

如果並未變更 [Max Drive Size],但是變更了 [Partition Size],就會依照指定的分割 大小建立新的分割區。剩餘的邏輯磁碟機大小容量會移至上一個分割區。若變更了 [Max Drive Size],剩餘的容量可在稍後擴充磁碟機時使用。

- Sun StorEdge Enterprise Storage Manager (ESM) Topology Reporter 可以在任何連 接到相同網路的機器上透過 URL 檢視 (您必須在 Solaris 主機機器上擁有帳號)。除 了 Netscape Navigator 和 Internet Explorer,也支援具 Java Plug-in 1.2 (或更高版 本) 的 Mozilla 2.1 (或更高版本)。
- 您可以篩選事件以限制發送的事件訊息類型。請參閱第 11 [頁 「篩選事件」](#page-14-1)。

## <span id="page-14-1"></span>▼ 篩選事件

Sun StorEdge Configuration Service 會產生下列三種嚴重性層級的事件記錄項目: Informational (通知)、warning (警告) 和 critical (重要)。這三種類型在記錄檔裡皆標 示為 「Error」 (錯誤)。若您只想將事件監視限制為重要事件,可以按下列指示編輯 /etc/init.d/ssagent 檔案。

請如下所示修改 /etc/init.d/ssagent:

**1.** 在 \_start) 行之後,新增下列兩行:

SSCS\_SUPPORT\_MESSAGELEVELS=1 export SSCS\_SUPPORT\_MESSAGELEVELS

- **2.** 停止和重新啟動 **Sun StorEdge Configuration Service** 代理程式。
	- # **/etc/init.d/ssagent stop** # **/etc/init.d/ssagent start**